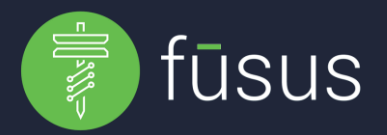

## **Evidence.com:**

We need 4 pieces of information:

- ∙ Partner ID
- ∙ Client ID
- ∙ Client Secret
- ∙ Organization Domain (<something>[.evidence.com\)](http://evidence.com/)

The client id and secret come from the api client they'll need to create for our integration to work.. and there's certain permissions that have to be supplied in order for it to work properly. When an api client is created, it displays the top 3 fields of that list on screen. The client secret is never seen again after leaving this page.

## **How to create the evidence.com api client:**

- ∙ Login to [evidence.com](http://evidence.com/)
- ∙ Admin (top of the screen) -> API Settings
- ∙ Create Client (blue button)
- ∙ Give it a name (this name is used as the "uploaded by" field in evidence listings)
- ∙ Select "Allowed" next to each required permission
- ∙ Hit "Save" at the bottom of the screen
- ∙ Next screen shows the credentials

## **This is the list of permissions required for the api client on [evidence.com:](http://evidence.com/)**

- ∙ users.read
- ∙ cases.any.modify
- ∙ Create Client (blue button)
- ∙ cases.any.list
- ∙ evidence.any.read
- ∙ evidence.any.create
- ∙ partner.category.view

## **Questions?** Contact fūsus support at +1(844) 226 9226 or helpdesk@fusus.com